### DNS as a Forensics Tool

Dr. Paul Vixie, CEO Farsight Security, Inc. 2014-06-23 – FIRST, Boston

# Internet as Territory

- But what **is** the internet?
	- It's the largest equivalence class in the reflexive transitive symmetric closure of the relationship *can be reached by an IP packet from*
		- (Seth Breidbart)
- IP addresses, IP packets, underlie everything
- We overlay IP with many things, e.g., *the web*
- Most important overlay (a layer) is: DNS

# DNS as Map

- Every thing we do every day on the Internet…
	- B2C Web, B2B Web, E-mail, I-M, <*your idea here*>
	- …relies on TCP/IP, and begins with a DNS lookup
- Mobile Internet is dominated by search...
	- …but search itself relies extensively upon DNS
- DNS has a rigorous internal structure
	- Things that are in fact related, are related in DNS
	- You can have *whois* privacy, but not DNS privacy

# Criminal DNS

- The Internet has been a great accelerator of human civilization
	- Sadly, the criminals came along for the ride
- Criminals can't do Internet crime without DNS
	- Cheap throw-away domain names
	- DNS registrars and servers in bad neighborhoods
	- *Whois* privacy or simply bad *whois* data
- *Nature, to be commanded, must be obeyed*. – (Francis Bacon)

## Domain Name System Data Flow

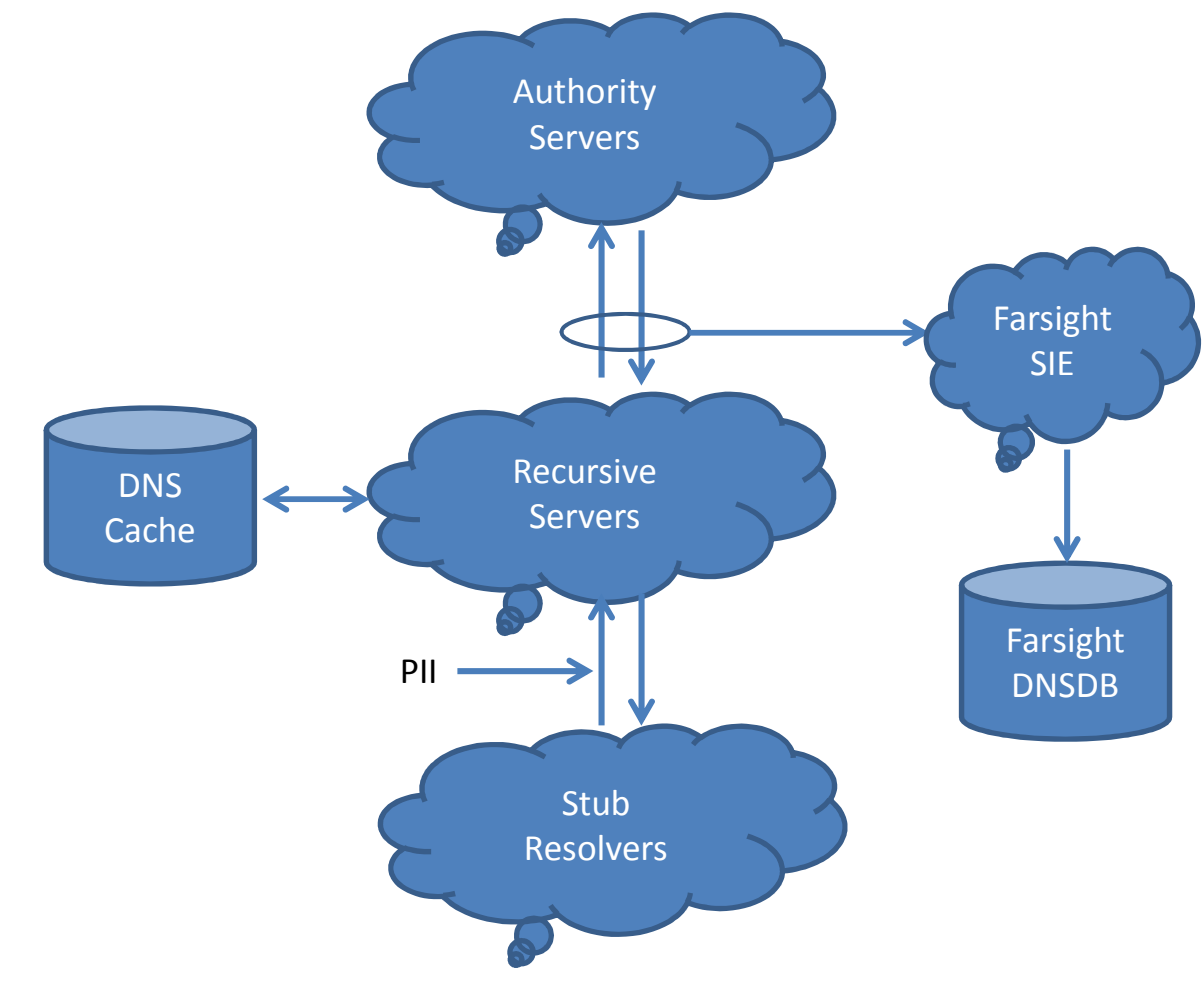

# So, About that Internal Structure

- Domain names are grouped into *zones*
- A *zone* has one or more *name servers*
- Each *name server* has one or more *addresses*
- Other domain names also have *addresses*
- IP *addresses* are grouped into *netblocks*
- Domain names appear in a lot of places:
	- Web http://*domain*/
	- E-mail somebody@*domain*

# Traditional DNS Forensics

- DNS lets anybody look up a <*domain*,*type*>
	- You get back the current set of *resource records*
	- But there's no way to see the history
	- And, your query exposes your interest
- *Whois* lets you check ownership of a domain – But it's usually hidden/private or inaccurate

Introduction **DNS Security Issues Passive DNS hardening DNSDB** 

**Architecture** 

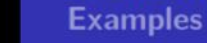

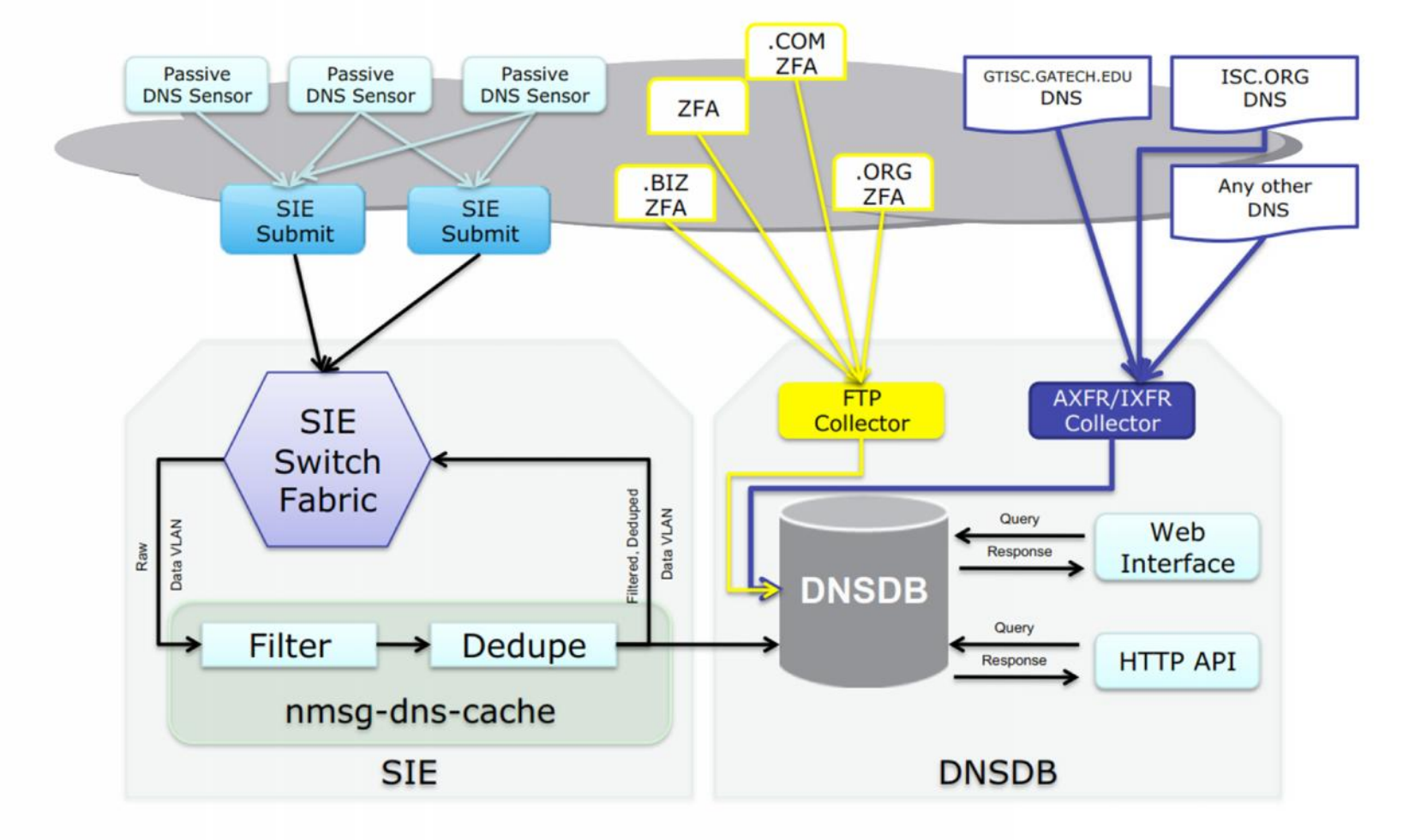

Introduction<br>DNS Security Issues<br>Passive DNS hardening<br>DNSDB

Architecture<br>Examples

### **DNSDB Search**

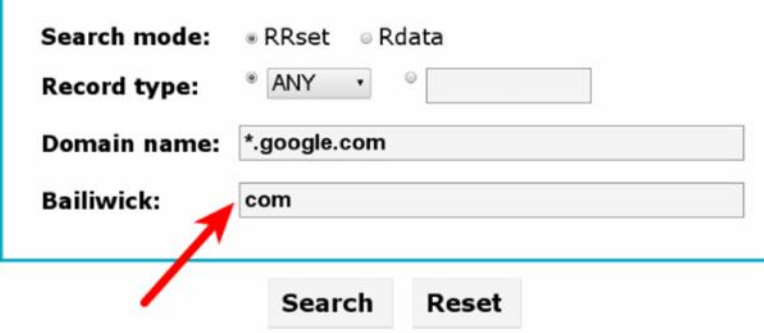

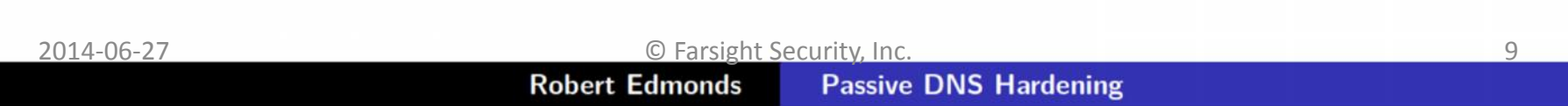

Introduction **DNS Security Issues** Passive DNS hardening<br>DNSDB

Architecture **Examples** 

### C C RRset results for \*.google.com/ANY @

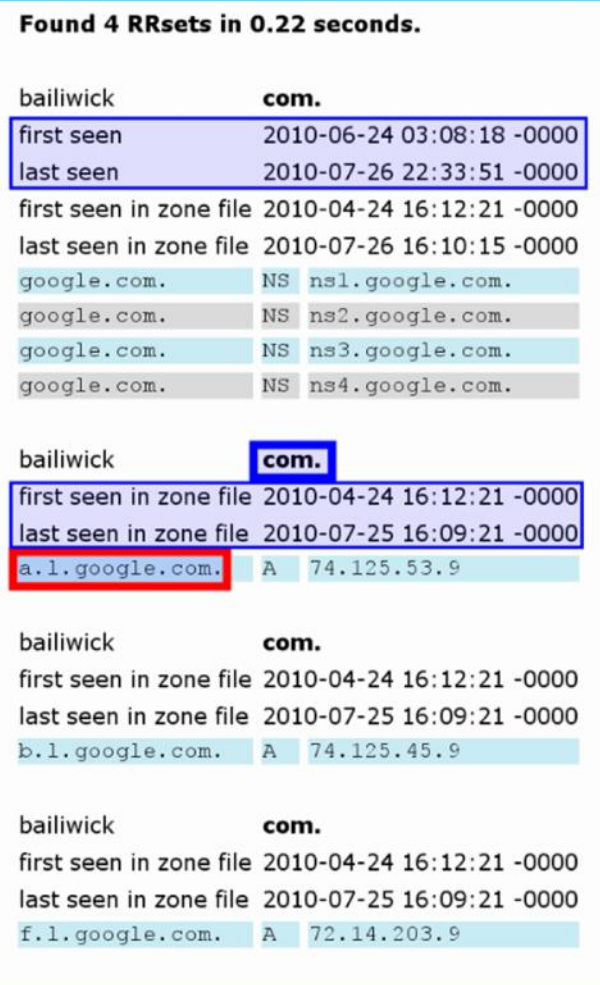

2014-06-27 © Farsight Security, Inc. 10

Introduction **DNS Security Issues Passive DNS hardening DNSDB** 

Architecture **Examples** 

### ○ 3 Rdata results for ANY/a.l.google.com. <sup>89</sup>

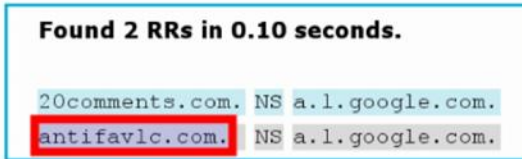

C & RRset results for antifavic.com./ANY o

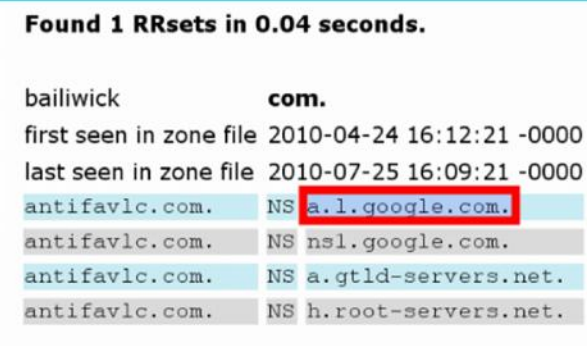

⊙ S RRset results for a.l.google.com./ANY 89

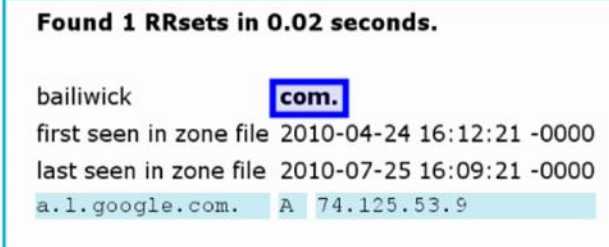

Introduction<br>DNS Security Issues<br>Passive DNS hardening<br>DNSDB

Architecture **Examples** 

### <sup>O</sup> 8 Rdata results for ANY/h.root-servers.net. <sup>®</sup>

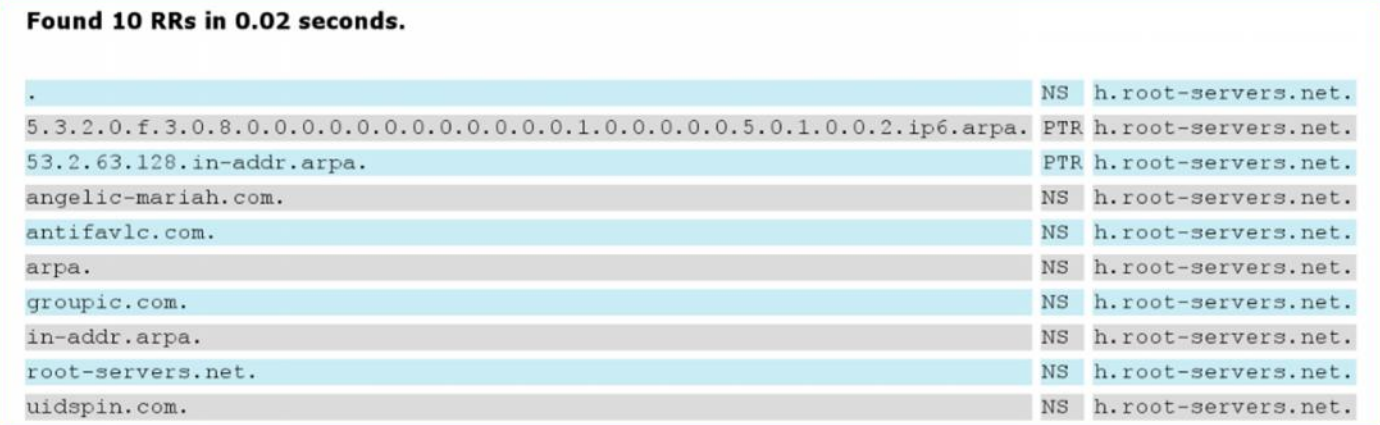

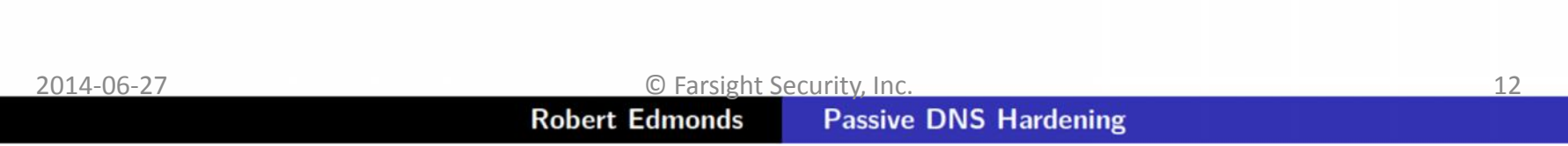

Introduction **DNS Security Issues**<br>Passive DNS hardening **DNSDB** 

**Architecture Examples** 

### ⊙ 8 Rdata results for ANY/a.gtld-servers.net. ...

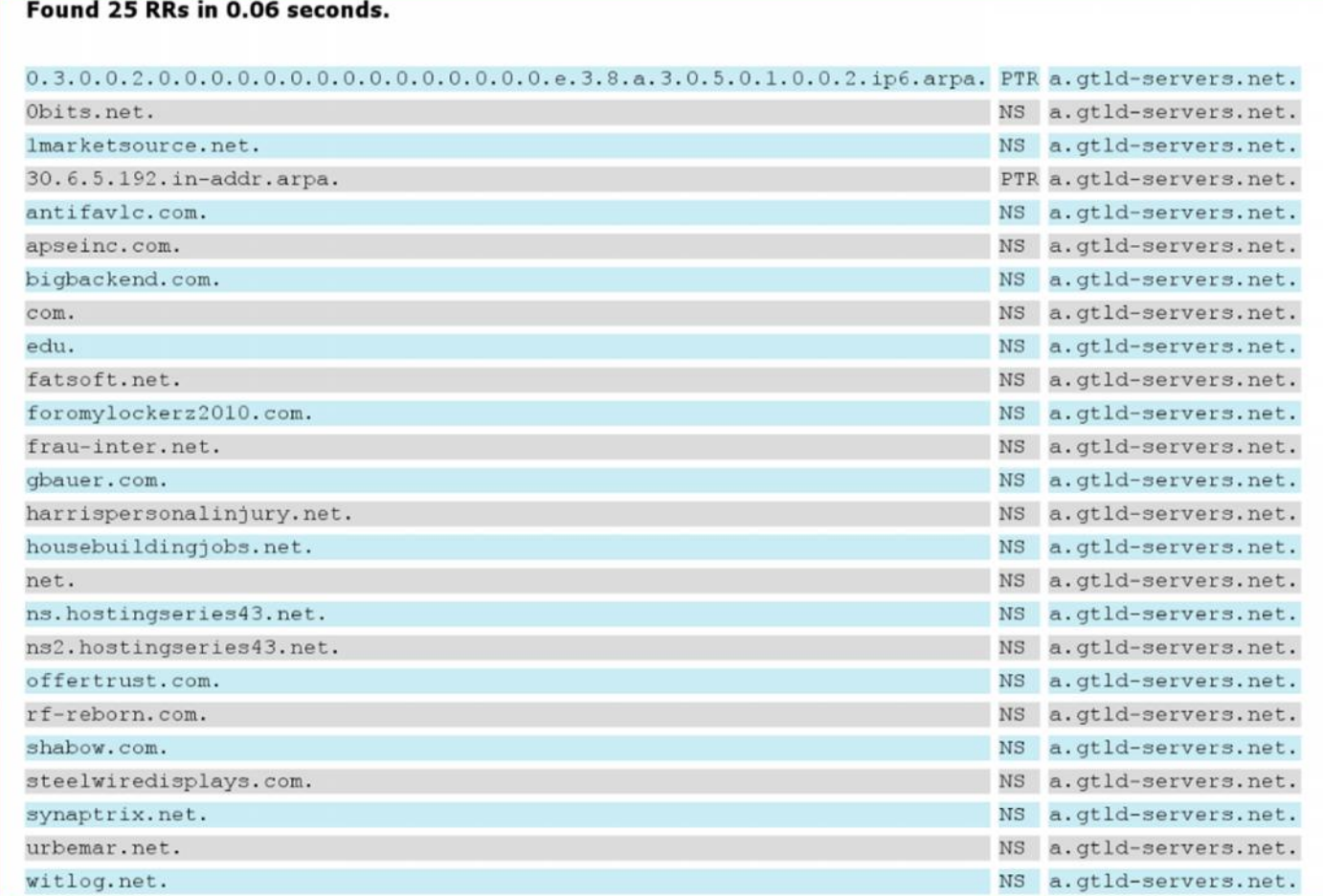

## Owner Lookup, Show History

```
$ dnsdb_query -r vix.com/ns/vix.com
...
;; record times: 2010-07-04 16:14:12 .. 2013-05-12 00:55:59
;; count: 2221563; bailiwick: vix.com.
vix.com. NS ns.sql1.vix.com.
vix.com. NS ns1.isc-sns.net.
vix.com. NS ns2.isc-sns.com.
vix.com. NS ns3.isc-sns.info.
;; record times: 2013-10-18 06:30:10 .. 2014-02-28 18:13:10
;; count: 330; bailiwick: vix.com.
vix.com. NS buy.internettraffic.com.
vix.com. NS sell.internettraffic.com.
```
### Owner Wildcards, Left Hand

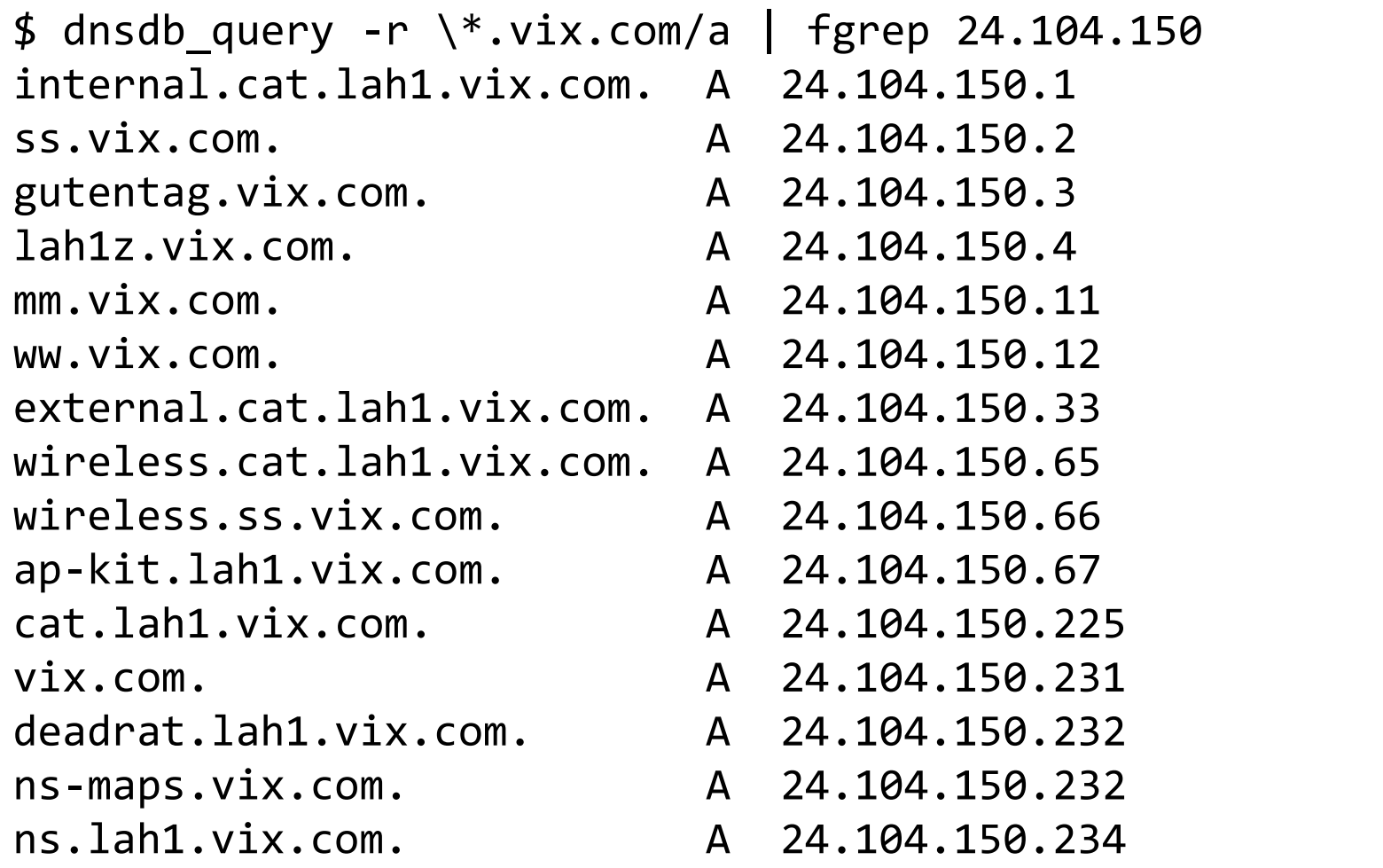

## Owner Wildcards, Right Hand

```
$ dnsdb_query -r vixie.\*/ns
;; zone times: 2010-08-13 16:10:10 .. 2012-12-31 17:24:50
;; count: 872; bailiwick: com.
vixie.com. NS ns2317.hostgator.com.
vixie.com. NS ns2318.hostgator.com.
```

```
;; zone times: 2010-04-24 16:12:21 .. 2010-08-12 16:09:01
;; count: 111; bailiwick: com.
vixie.com. NS ns23.domaincontrol.com.
vixie.com. NS ns24.domaincontrol.com.
```

```
;; zone times: 2010-10-20 20:52:43 .. 2012-03-31 20:54:04
;; count: 0; bailiwick: info.
vixie.info. NS ns31.domaincontrol.com.
vixie.info. NS ns32.domaincontrol.com.
\wedgeC
```
### Data Lookup, By Name

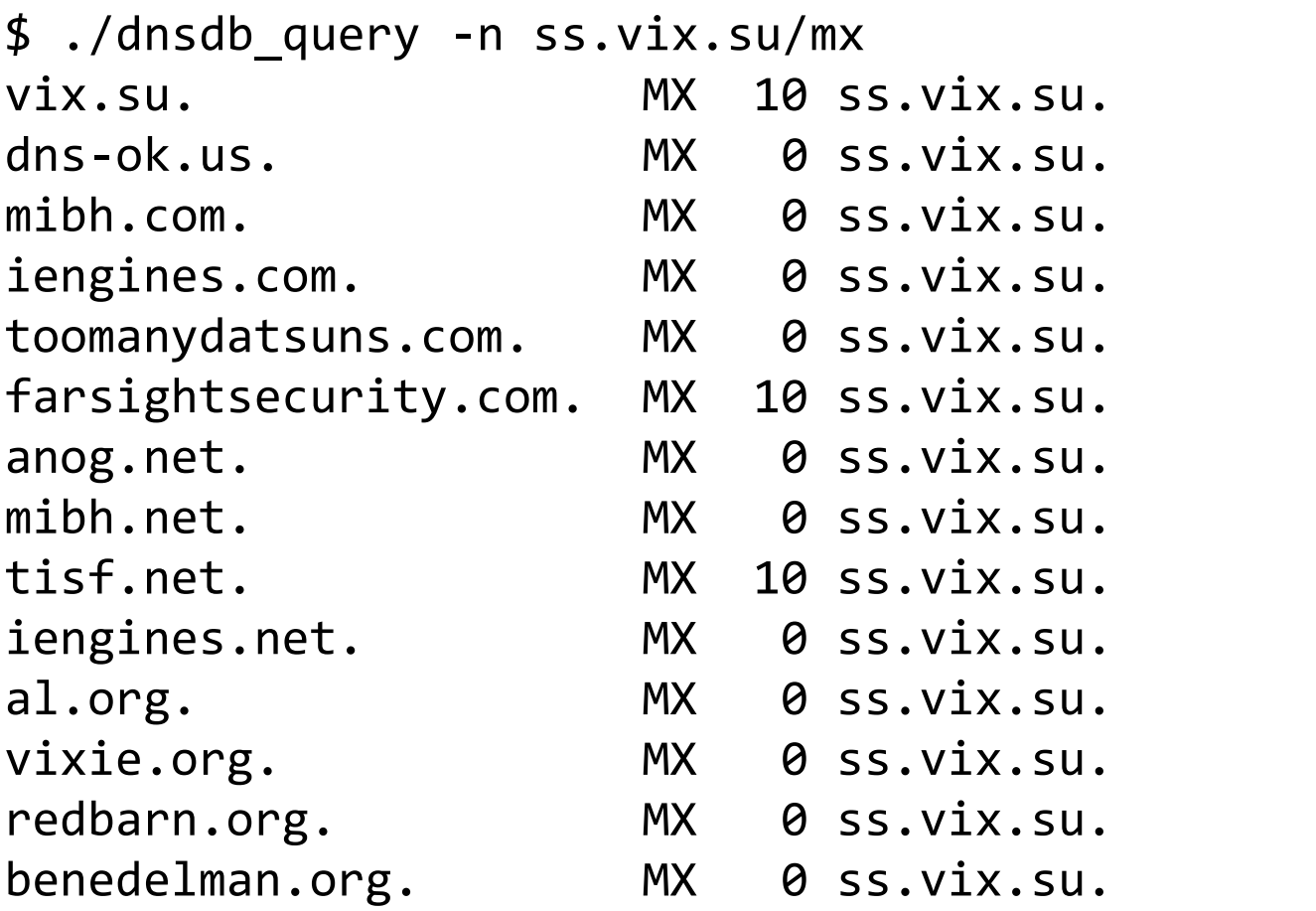

### Data Lookup, by IP Address

\$ dnsdb\_query -r ic.fbi.gov/mx ic.fbi.gov. MX 10 mail.ic.fbi.gov.

\$ dnsdb\_query -r mail.ic.fbi.gov/a mail.ic.fbi.gov. A 153.31.119.142

\$ dnsdb\_query -i 153.31.119.142 ic.fbi.gov. A 153.31.119.142 mail.ic.fbi.gov. A 153.31.119.142 mail.ncijtf.fbi.gov. A 153.31.119.142

### Data Lookup, by IP Address Block

\$ dnsdb\_query -i 153.31.119.0/24 | grep -v infragard vpn.dev2.leo.gov. A 153.31.119.70 mail.leo.gov. A 153.31.119.132 www.biometriccoe.gov. A 153.31.119.135 www.leo.gov. A 153.31.119.136 cgate.leo.gov. A 153.31.119.136 www.infraguard.net. A 153.31.119.138 infraguard.org. <br>
A 153.31.119.138 www.infraguard.org. A 153.31.119.138 mx.leo.gov. A 153.31.119.140 ic.fbi.gov. A 153.31.119.142 mail.ic.fbi.gov. <br>A 153.31.119.142 mail.ncijtf.fbi.gov. A 153.31.119.142

### Technical Formatting Notes

- These slides use the "terminal interface"
	- Actual agents use a web browser interface
- These slides show a DNS output conversion – The real output is in JSON format, i.e.:

```
$ dnsdb_query -r f.root-servers.net/a/root-servers.net
;; record times: 2010-06-24 03:10:38 .. 2014-03-05 01:22:56
;; count: 715301521; bailiwick: root-servers.net.
f.root-servers.net. A 192.5.5.241
```

```
$ dnsdb_query -r f.root-servers.net/a/root-servers.net -j
{"count": 715301521, "time_first": 1277349038, "rrtype": "A",
"rrname": "f.root-servers.net.", "bailiwick": "root-
servers.net.", "rdata": ["192.5.5.241"], "time_last": 1393982576}<br>2014-06-27
                             20 Farsight Security, Inc. 20 April 20
```
## End Notes

- Demo
- Questions
- Thanks